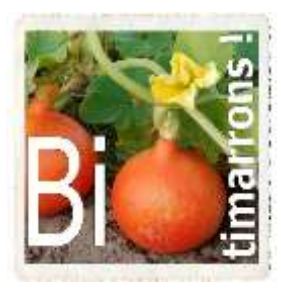

**Migration CAGETTE.NET-> MONEPI.FR**

# **COMMENT ACTIVER VOTRE COMPTE BIOTIMARRONS SUR « Mon Epi »**

## **POUR VOS FUTURES COMMANDES**

Association « BIOTIMARRONS ! » RNA : W333003264 SIRET : 824 087 654 00011

Pour vous permettre de passer commande dès l'ouverture du nouveau site BIOTIMARRONS-GASP lié à la plateforme monepi.fr, il faut d'abord activer votre compte. Les informations de base concernant l'ensemble des adhérents au GASP de Biotimarrons ont été transférées, à savoir vos nom, prénom et adresse mail.

Pour finaliser l'activation de votre compte, il vous faut créer votre mot de passe.

Pour ce faire, il faut d'abord aller sur :

<https://monepi.fr/homeMonEpi.php?nomurlsite=biotimarrons>

*(Pensez à mettre cette adresse dans vos favoris de votre navigateur internet)*

Vous arriverez sur cette page d'accueil :

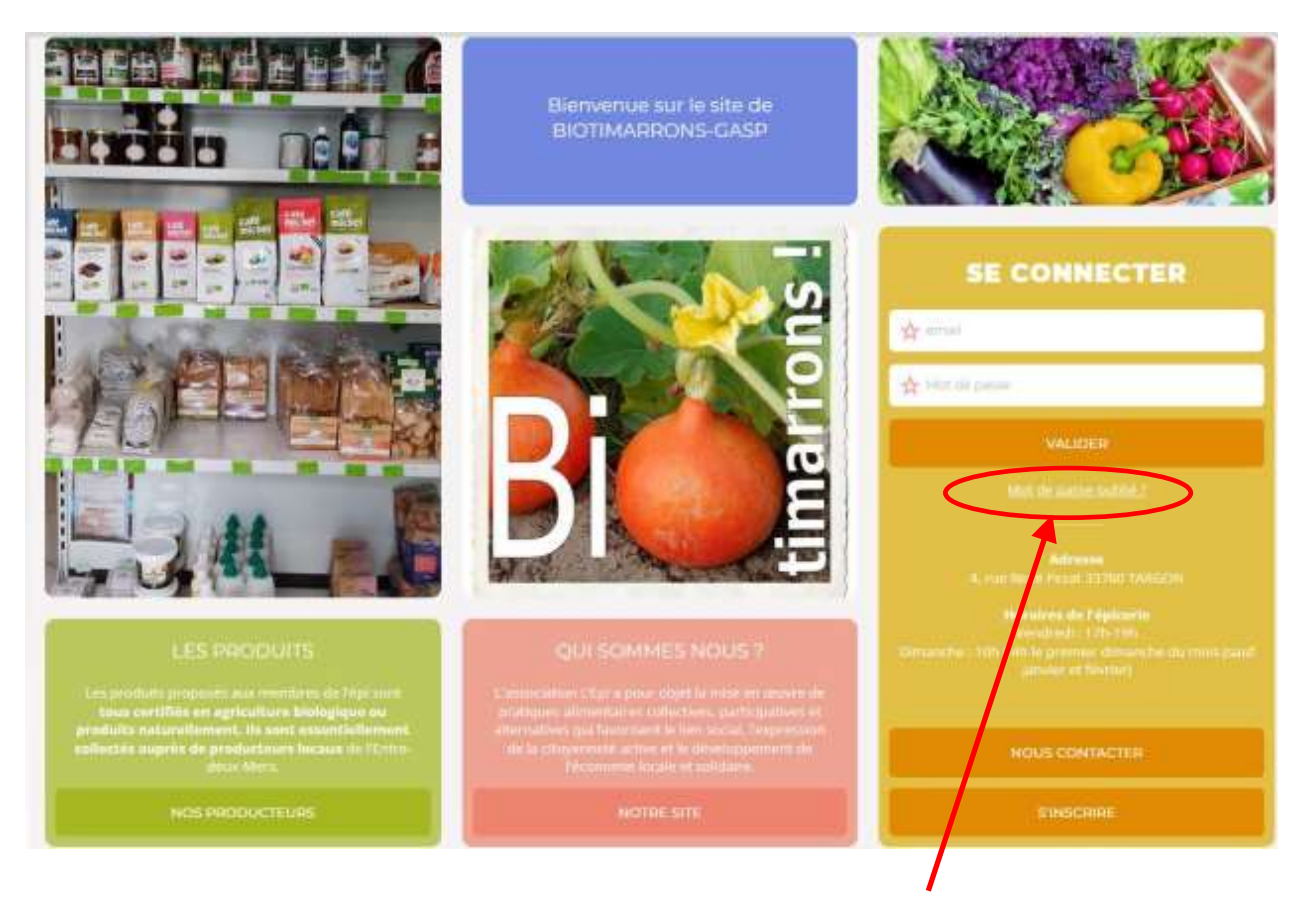

## Cliquer alors sur « **Mot de passe oublié ?** »

#### Vous arrivez ici :

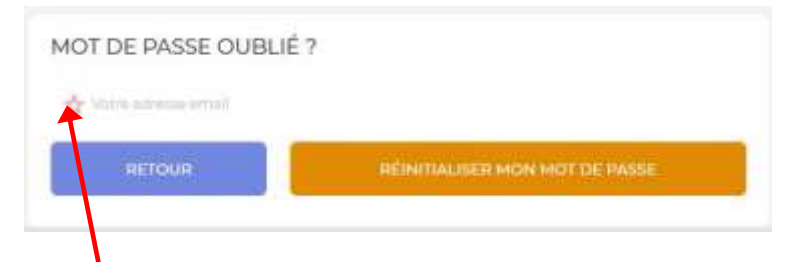

Entrez votre adresse mail ici, et cliquez sur « **REINITIALISER MON MOT DE PASSE** »

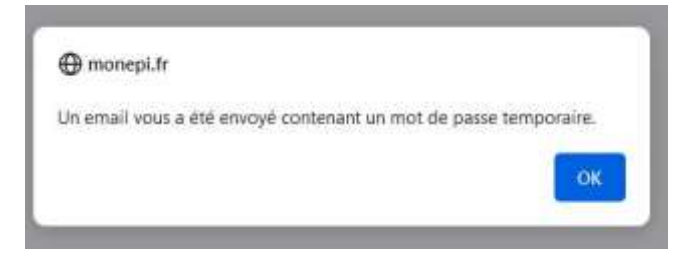

Ce mot de passe est provisoire, vous devez le changer.

Revenez sur la page :

### <https://monepi.fr/homeMonEpi.php?nomurlsite=biotimarrons>

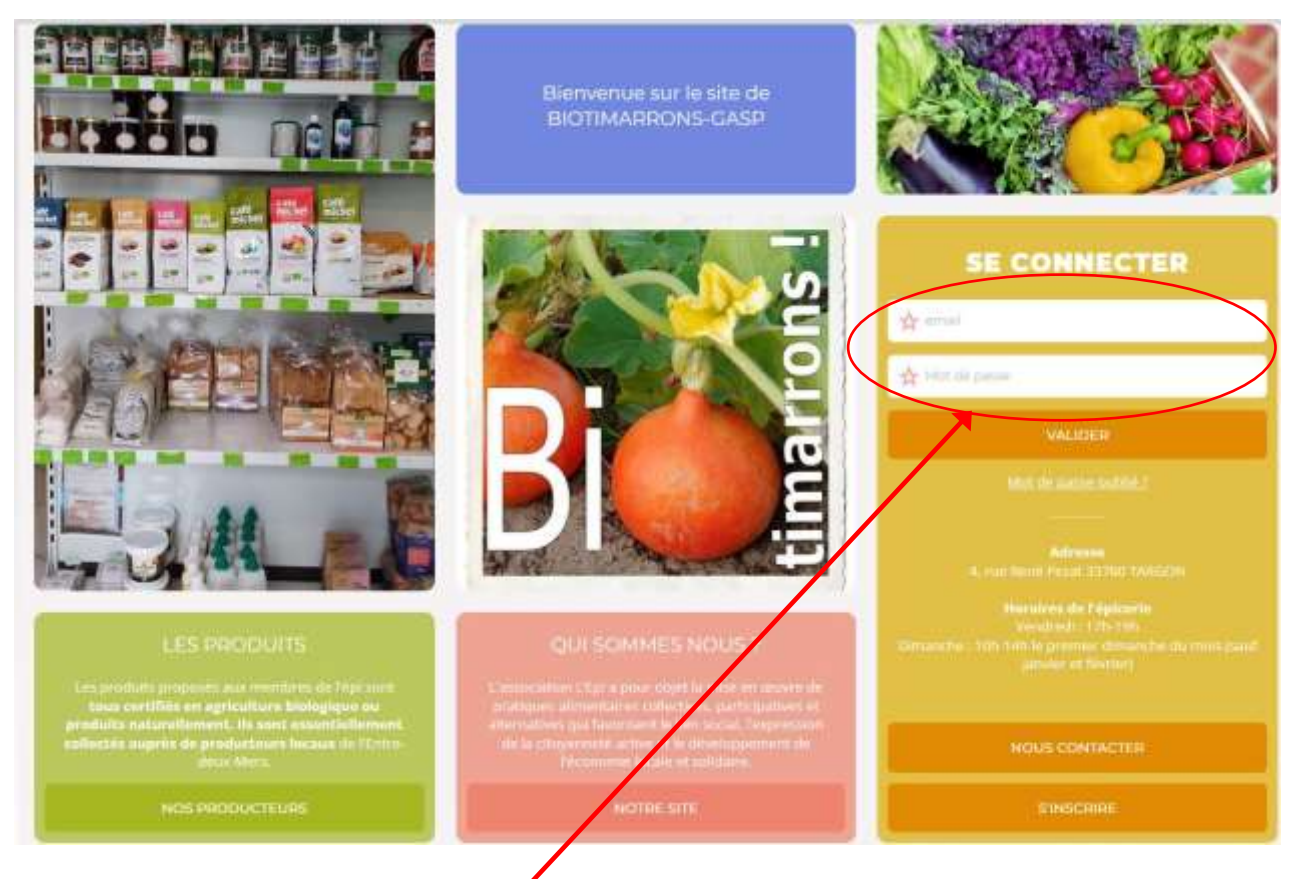

Entrez alors votre **adresse mail** ici, avec le **mot de passe provisoire** qui vous a été fourni par mail, puis « **VALIDER** ».

Vous accédez à la page depuis laquelle vous passerez vos commandes.

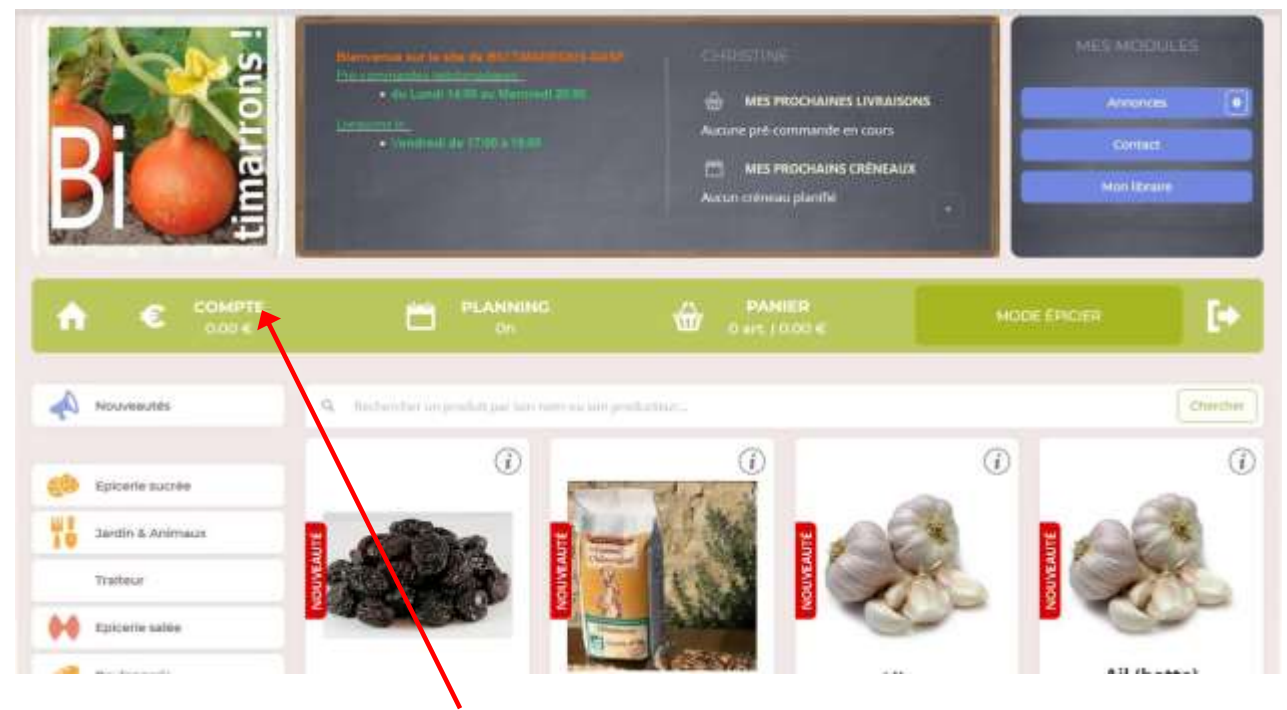

Il convient alors que vous alliez sur « **COMPTE** »

#### Où vous pourrez via « **MODIFIER MON PROFIL** » créer votre **mot de passe personnel**.

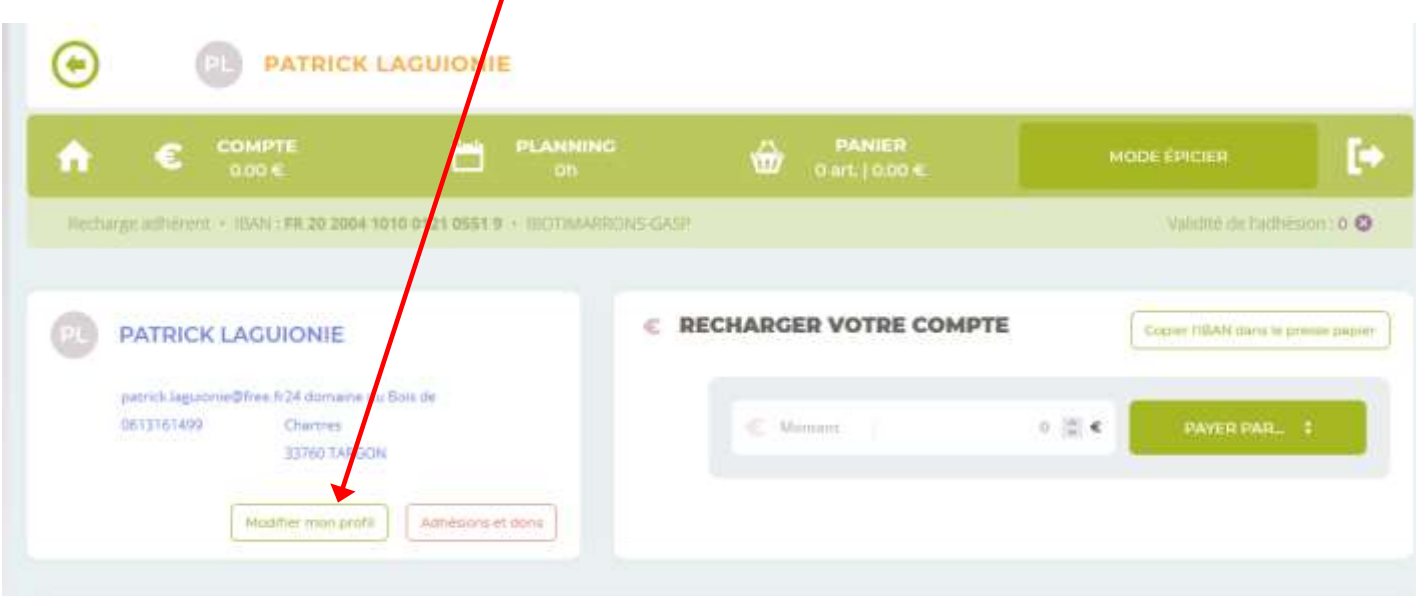

Compléter **vos données personnelles**, adresse, date de naissance, éventuellement adresse mél du conjoint etc…Vérifiez bien les accents (en particulier les trémas) qui n'ont pas toujours été bien transférés.

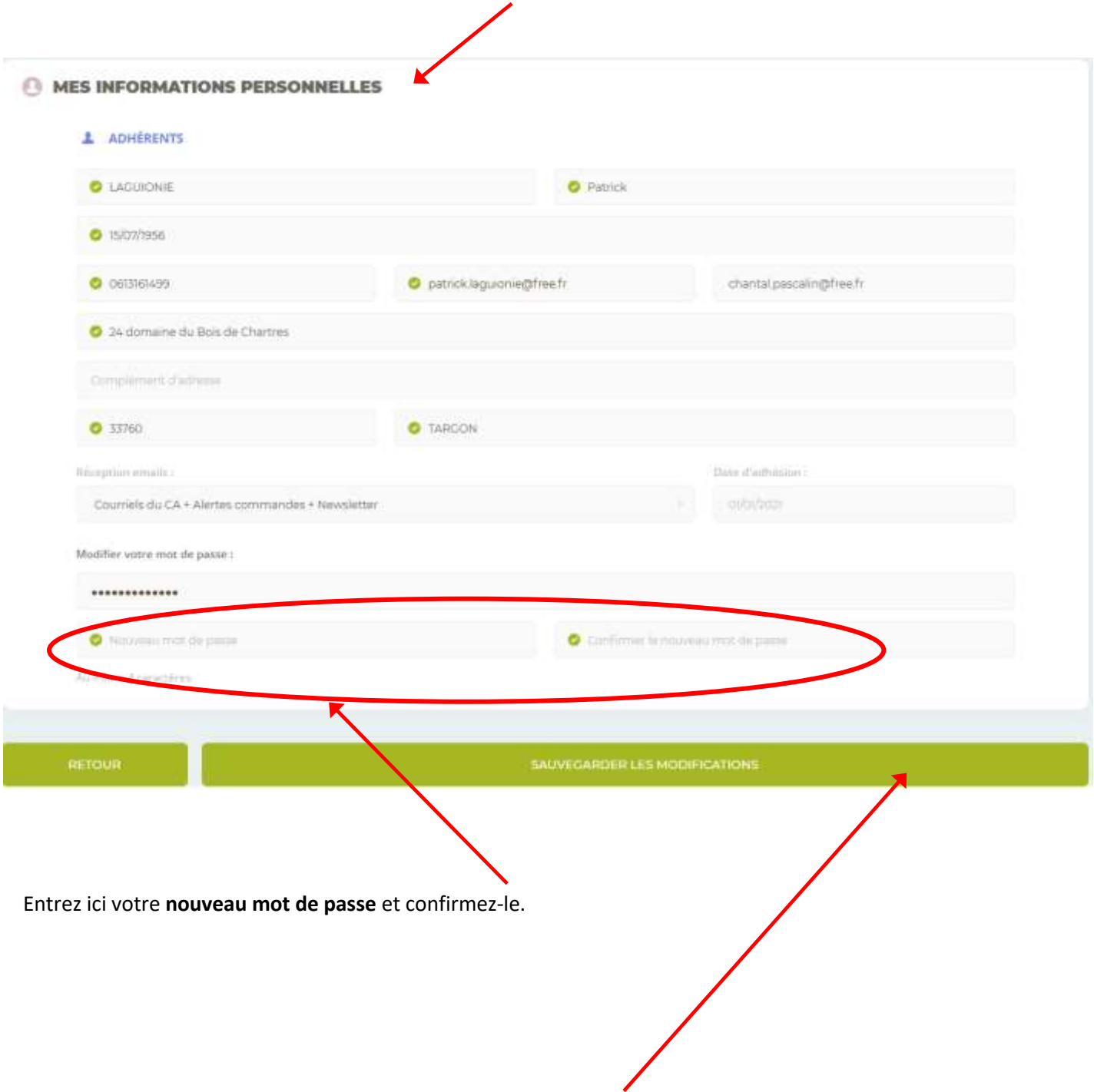

N'oubliez pas, à la fin, de **SAUVEGARDER LES MODIFICATIONS** en bas de page !

#### **Désormais, vous pourrez vous connecter avec votre nouveau mot de passe et accéder à la boutique pour commander.**